# Oracle FLEXCUBE Investor Servicing® Development Overview Guide

Release 12.0.1.0.0 November 2012 Oracle Part Number E51524-01

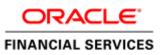

# Contents

| 1 | Prefa | ace                                                         | .3 |
|---|-------|-------------------------------------------------------------|----|
|   | 1.1   | Audience                                                    |    |
|   | 1.2   | Related Documents                                           | .4 |
|   | 1.3   | Conventions                                                 | .4 |
| 2 | Intro | oduction                                                    | .5 |
|   | 2.1   | How to use this Guide                                       | .5 |
| 3 |       | XCUBE IS Development - Introduction                         |    |
|   |       | FLEXCUBE Investor Services Functional architecture overview |    |
|   | 3.2   | FLEXCUBE IS Technical architecture overview                 |    |
|   | 3.2.1 | User Interface tier                                         | .7 |
|   | 3.2.2 |                                                             |    |
|   | 3.2.3 |                                                             |    |
|   | 3.2.4 |                                                             |    |
|   | 3.3   | FLEXCUBE IS data flow                                       | .8 |
|   | 3.4   | FLEXCUBE IS Framework                                       | .9 |
|   | 3.4.1 | User Interface framework                                    | .9 |
|   | 3.4.2 | 2 Gateways                                                  | .9 |
|   | 3.4.3 | 3 Extensible                                                | .9 |
|   | 3.4.4 | 4 Branch workflow                                           | .9 |
|   | 3.4.5 |                                                             |    |
|   | 3.4.6 |                                                             |    |
|   | 3.5   | FLEXCUBE IS Application components & Tools to be used       | 10 |
|   | 3.6   | FLEXCUBE Programming Language Overview                      | 10 |
|   |       | FLEXCUBE Data Model                                         |    |
|   | 3.8   | FLEXCUBE IS Object Naming Conventions                       |    |
|   | 3.8.1 | Module                                                      | 11 |
|   | 3.8.2 | 2 Function IDs                                              | 12 |
|   | 3.8.3 | 3 Table Names                                               | 12 |
|   | 3.8.4 | 4 Package Names                                             | 13 |
|   | 3.8.5 | 5 Views                                                     | 13 |
|   | 3.8.6 | 5 Triggers                                                  | 13 |
|   | 3.8.7 | 7 Synonyms                                                  | 13 |
|   | 3.8.8 | <i>File extensions</i>                                      | 14 |
|   | 3.8.9 | <i>Open Development object naming conventions</i>           | 15 |
|   | 3.9   | FLEXCUBE Hand Coded / Manually developed Components         | 15 |
| 4 |       | XCUBE IS Application Developer Documents                    |    |
|   | 4.1   | Document classifications                                    | 15 |
|   |       | Document contents                                           |    |
| 5 | Deve  | eloper Glossary                                             | 20 |
| 6 | List  | of Figures                                                  | 22 |
| 7 | List  | of Tables                                                   | 22 |

# 1 Preface

This Development Overview document provides the bird's eye view of FLEXCUBE Investor Services Application development. It touches the concepts, frameworks, tools required and documents available for guidance.

### 1.1 Audience

This Developer Overview book is intended for authorized FLEXCUBE Investor Services Application Developers who are expected to perform the following task:

- To develop a Function ID(User Interface Screen)
- To develop a Web Service
- To develop a Notification
- To Extend FLEXCUBE functionality using with extensibility
- To Interface FLEXCUBE with external systems using Generic Interface
- To upload data into FLEXCUBE using upload adaptors
- To use FLEXCUBE IS framework tools
- To develop BIP Reports
- To develop OBIEE Repository files
- To debug FLEXCUBE at run time
- To Analyze and fix FLEXCUBE IS bugs

To Use this manual, you need conceptual and working knowledge of the below:

| <i>Table</i> 1.1 – | Proficiency | and resources | ; |
|--------------------|-------------|---------------|---|
|--------------------|-------------|---------------|---|

| Proficiency                                  | Resources                                                     |
|----------------------------------------------|---------------------------------------------------------------|
| FLEXCUBE Functional Architecture             | Training programs from Oracle Financial Software Services.    |
| FLEXCUBE Technical Architecture              | Training programs from Oracle Financial<br>Software Services. |
| Working knowledge of Web based applications  |                                                               |
| Working knowledge of Oracle Database         | Oracle Documentations                                         |
| Working knowledge of PLSQL developer         | Respective vendor documents                                   |
| Working knowledge of PLSQL & SQL<br>Language |                                                               |
| Working knowledge of XML files               |                                                               |

## 1.2 Related Documents

Refer the below documents for more information on FLEXCUBE IS Application development.

- 1. FCIS-FD01-01-01-Development Overview Guide
- 2. Open Development Tool
  - a. Getting Started
  - b. Function ID Development Volume 1
  - c. Function ID Development Volume 2
  - d. Web Service Development
  - e. BIP Report Integration
- 3. Extensibility
  - a. FCIS-FD03-01-01-Extensibility Getting started
  - b. FCIS-FD03-02-01-Extensibility Reference Guide
  - c. FCIS-FD03-03-01-Extensibility By Example Volume 1
  - d. FCIS-FD03-03-02-Extensibility By Example Volume 2
- 4. Interface
  - a. FCIS-FD04-01-01-Interface Getting started
  - b. FCIS-FD04-02-01-Generic Interface Configuration Guide
  - c. FCIS-FD04-03-01-Upload Adapter Development Guide
- 5. Tools
  - a. FCIS-FD05-01-01-Tools-Getting Started
  - b. Reference
  - c. Installation and Setup
  - d. FCIS-FD05-03-01-DDL-Reference
  - e. FCIS-FD05-04-01-TrAX-Reference
- 6. Support
  - a. FCIS-FD06-01-01-Support Getting started
  - b. FCIS-FD06-02-01-Support By Example
- 7. Reports
  - a. FCIS-FD07-01-01-Report Getting started
  - b. FCIS-FD07-02-01-BIP Report Development Guide
  - c. FCIS-FD07-03-01-OBIEE repository Development Guide
- 8. Data model
  - a. FCIS-FD08-01-01-Data Model getting started

### **1.3** Conventions

The following text conventions are used in this document:

#### **Convention** Meaning

- **boldface** Boldface type indicates graphical user interface elements (for example, menus and menu items, buttons, tabs, dialog controls), including options that you select.
- *italic italic italic* type indicates book titles, emphasis, or placeholder variables for

which you supply particular values.

monospace Monospace type indicates language and syntax elements, directory and file names, URLs, text that appears on the screen, or text that you enter.

# 2 Introduction

## 2.1 How to use this Guide

The information in this document includes:

- Chapter 2, "Introduction"
- <u>Chapter 3, "FLEXCUBE IS Development Introduction"</u>
- <u>Chapter 4, "FLEXCUBE IS Application Developer Documents"</u>
- <u>Chapter 5, "Developer Glossary"</u>

# 3 FLEXCUBE IS Development - Introduction

FLEXCUBE IS Application development consists of three parts:

- Framework development
- Tools development
- Application components development using Framework/Tools

This document and associated documents are intended to guide FLEXCUBE IS "Application component development".

# 3.1 FLEXCUBE Investor Services Functional architecture overview

The given below diagram provides the functional architecture of the FLEXCUBE IS. Refer the respective FLEXCUBE IS user manuals to know functionality.

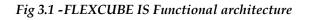

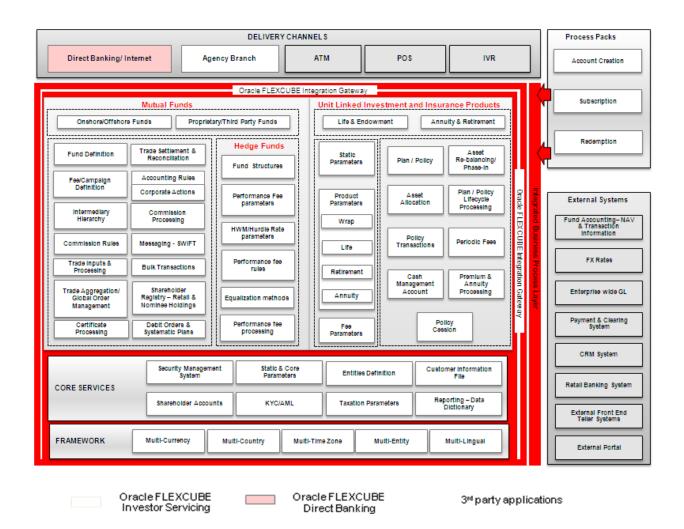

# 3.2 FLEXCUBE IS Technical architecture overview

The diagram depicted below represents the FLEXCUBE technical architecture and it consists of the following tiers:

- User Interface tier
- Process tier
- Application and Integration tier
- Database tier

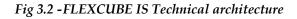

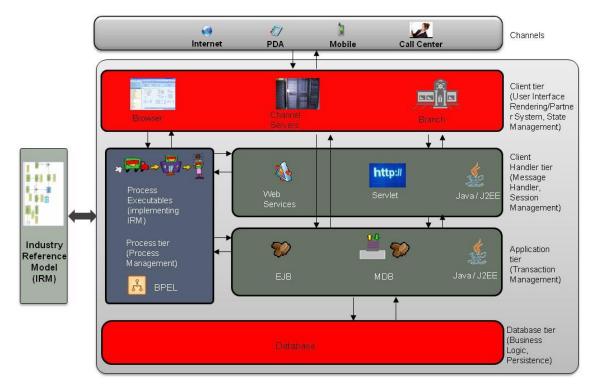

### 3.2.1 User Interface tier

The user interface of the application is light-weight in nature and based on JavaScript and XML. The communication between the browser and the web server is using XML. The rendering is done on the client using XSLT. The user interface is configurable. The screen can be easily adapted to different languages.

### 3.2.2 Process tier

Oracle FLEXCUBE provides for processes to be developed around the natively provided application. One can define processes using Oracle BPEL Process Manager and integrate the same into the application's user interface framework. When deployed in a process centric model, Oracle FLEXCUBE provides a task-based user interface. By default, Task based UI is offered for the branch platform.

### 3.2.3 Application and Integration tier

Oracle FLEXCUBE does not differentiate partner channels from its own native user interface when it comes to data processing. The Application and Integration tier provides the message handling, session management (for the native user interface) and transaction management in the application.

### 3.2.4 Database tier

The back-end is a relational database management system i.e. Oracle 11g. The database tier ensures integrity of data and also provides business logic written mainly in Oracle PL/SQL from the Oracle database.

### 3.3 FLEXCUBE IS data flow

The below self explanatory diagram represents the FLEXCUBE IS data flow at run time.

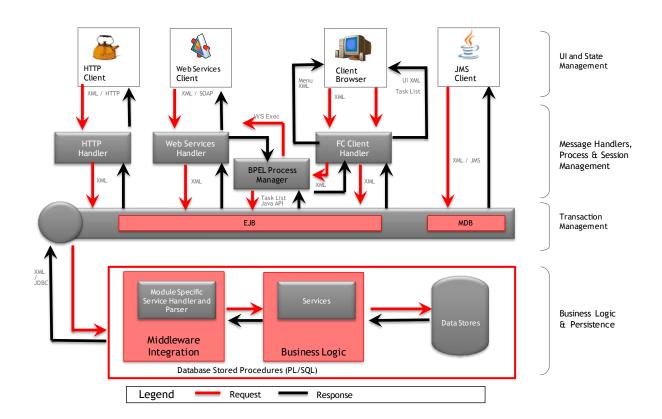

#### Fig 33 - FLEXCUBE IS Data flow

## 3.4 FLEXCUBE IS Framework

FLEXCUBE IS Application consists following frameworks to develop the various parts of Application.

### 3.4.1 User Interface framework

This is used to develop and render various FLEXCUBE IS interface (Screens aka Function ID). This consists following sub parts:

- o Maintenance
- o Online
- Report
- o Batch
- Notification
- Process flow

### 3.4.2 Gateways

This framework used to develop various gateway components and support wide integration mechanism. This consists of following sub parts:

- o Generic XML Gateway
  - EJB
  - MDB
  - Servlet
  - Web Service
  - Notifications
- Generic ASCII Interface
- EMS Gateway
- Switch Gateway

### 3.4.3 Extensible

This framework allows developing FLEXCUBE IS extensions

### 3.4.4 Branch workflow

This framework used to develop workflow based branch screens.

### 3.4.5 Reports

This framework allows reports development in FLEXCUBE IS Apps. It consists of the following sub parts:

- o BIP
- OBIEE rpd

### 3.4.6 **BPEL process flows**

This framework used to develop the process flows that are centric to SOA architecture.

# 3.5 FLEXCUBE IS Application components & Tools to be used

This section describes the FLEXCUBE IS components and tools used to develop the components

| Framework      | Component                  | Tools                           |
|----------------|----------------------------|---------------------------------|
| User Interface | Maintenance                | Open Development                |
|                | Online                     | Open Development                |
|                | Report                     | Open Development                |
|                | Batch                      | Open Development                |
|                | Notification               | Open Development                |
|                | Branch Screen              | Open Development                |
|                | Process flows screen       | Open Development                |
| Gateway        | Web service                | Open Development, TrAX          |
|                | Gateway XML message        | Open Development, TrAX          |
|                | Notification               | Open Development, TrAX          |
|                | ASCII Generic Interface    | FLEXCUBE IS                     |
|                | Upload Adapter             | FLEXCUBE IS                     |
| Reports        | BIP Canned reports         | Open Development, BI            |
|                | _                          | Publisher                       |
|                | OBIEE Meta data repository | Open Development, OBIEE         |
|                |                            | Suite                           |
| Process flows  | Process flows              | Open                            |
|                |                            | Development, JDeveloper, Oracle |
|                |                            | BPEL process manager            |

Table 3.1 – Framework, components and Tools

## 3.6 FLEXCUBE Programming Language Overview

FLEXCUBE IS Application uses the following programming languages for each layer in technical architecture

Fig 3.4 -FLEXCUBE IS programming languages

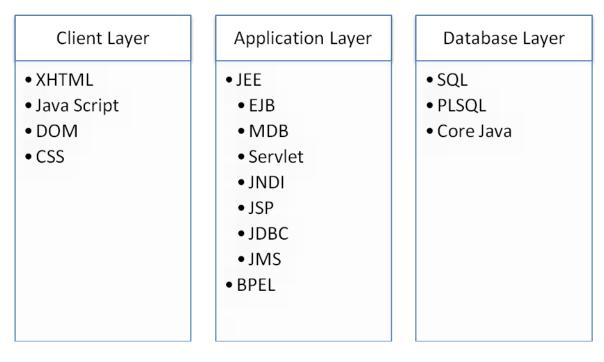

# 3.7 FLEXCUBE Data Model

FLEXCUBE Data model is available for select modules. This helps to get the following

- ER relationships of FLEXCUBE IS Tables
- Table comments
- Column comments with enumeration list

FLEXCUBE IS Data model helps in understanding the Database design and assist to create specific report development and extensibility changes.

# 3.8 FLEXCUBE IS Object Naming Conventions

It is essential to know the naming conventions to create FLEXCUBE IS application objects. This section helps to understand existing objects naming conventions and to create new ones.

## 3.8.1 Module

Every database object names start with the two-character module codes. The below list provides possible module codes.

Table 3.2 - FLEXCUBE IS Module code list

| Module |             |
|--------|-------------|
| Code   | Module Name |
| UT     | Unit Trust  |

| LEP | Life and Endowment Products |
|-----|-----------------------------|
| SMS | Security Management         |

#### 3.8.2 Function IDs

Function IDs created in Open Development need to follow the below naming convention:

<two character module><Type><functionality>

<Type> is as follows:

Table 3.3 – Function ID Type list

| Third character | Туре          |
|-----------------|---------------|
| D               | Detail        |
| S               | Summary       |
| R               | Report        |
| С               | Call form     |
| Ν               | Notification  |
| А               | Authorization |

#### Example:

| 0 | UTDUH    | - Detailed screen Unitholder information |
|---|----------|------------------------------------------|
| 0 | UTSUH    | – Summary screen Unitholder information  |
| 0 | UTR00048 | – Broker Details Report Screen           |
| 0 | UTCPAYDT | – Transaction Payment details call form  |

#### 3.8.3 Table Names

- All tables are divided into 3 categories
  - Maintenance Tables
    - Tables that have a front-end form through which data is collected
  - o Internal Tables
    - Tables that have no front-end UI for data collection. Their data comes through SQL statements that are executed by program units (either from the back-end or the front-end).
  - Temporary Work Tables
    - Tables that are much like Internal tables. They store data that are required for a short, definite period of time, typically, lasting only as long as the routine that created it is running the given task. These are, generally, cleared automatically after they serve the purpose they were created for. Contrary to the common inference of the table name, these tables are not temporary; rather, the data they contain are.

#### 3.8.4 Package Names

- Package names generally begin with the module code or module name they belong to.
- All server package names have "PKS" as the 3<sup>rd</sup>, 4<sup>th</sup> and 5<sup>th</sup> characters
- Examples:
  - UTPKS\_UTDTXN02\_MAIN Package containing UT subscription transaction related units
  - o pkgTransaction Package containing UT trasaction units
  - pkgPolicyBll Package containing LEP-related units
  - SMPKCS Front-end package containing SMS-related units

### 3.8.5 Views

- All view names have ".VW" extenion
- All view file names have <viewname>.vw.
- Example
  - o periodicloadtbl View used to access periodic load data
  - ledplan.vw
     View to LEP policy details

### 3.8.6 Triggers

- All trigger names have "TRG" as last 3 characters of the trigger script file name
- Characters from 1<sup>st</sup> position onwards till "TRG" are used to identify the purpose of the trigger
- Example
  - CONSOLIDATEDTXNTYPETRG Trigger to update Allotedflag for UT transaction

### 3.8.7 Synonyms

All tables, packages and views are referred only through synonyms in code. Synonym names are formed by adding the character "S" after the module and object type identifier

Example

- SMTBS\_CURRENT\_USERS Synonym for table SMTB\_CURRENT\_USERS
- STTMS\_DATES Synonym for table STTM\_DATES
- UTPKSS\_UTCFNBAL\_MAIN Synonym for package UTPKS\_UTCFNBAL\_MAIN

## 3.8.8 File extensions

FLEXCUBE IS Application consists of following file extension types.

| File extension | Purpose                       | Tools                                        |
|----------------|-------------------------------|----------------------------------------------|
| ddl            | Table DDL file                | DDL Tool                                     |
| inc            | INC file                      | DDL Tool                                     |
| seq            | DB sequences file             | DDL Tool                                     |
| mf             | System created Java meta file | Java tools                                   |
| jar            | JAR file                      | Java tools/FCIS Installer                    |
| rar            | RAR compressed file           | Java tools/FCIS Installer                    |
| war            | Web Archive file              | Java tools/FCIS Installer                    |
| ear            | EAR file                      | Jdeveloper/FCIS Installer                    |
| log            | System created log files      | N/A                                          |
| rpd            | OBIEE repository files        | OBIEE                                        |
| dbc            | DB template installation file | Oracle Database                              |
| dfb            | DB template installation file | Oracle Database                              |
| fnc            | DB functions                  | PLSQL Developer                              |
| prc            | DB procedures                 | PLSQL Developer                              |
| trg            | DB Trigger                    | PLSQL Developer                              |
| typ            | PLSQL Type file               | DDL Tool                                     |
| vw             | DB view file                  | PLSQL Developer                              |
| spc            | DB package spec               | PLSQL Developer/ Open                        |
| sql            | DB package body               | Development tool<br>PLSQL Developer/ Open    |
| 1              |                               | Development tool                             |
| xml            | XML file                      | Open Development<br>/Textpad/Jdeveloper/TrAX |
| xsd            | XML schema definition file    | Open Development / TrAX                      |
| sh             | Unix shell script             | Text pad                                     |
| xdo            | BIP report file               | Text pad                                     |
| adf            | GI ascii format definition    | Textpad                                      |
| bat            | windows batch file            | Textpad                                      |
| с              | C program file                | Textpad                                      |
| cmd            | windows batch file            | Textpad                                      |
| ddf            | FLEXML - DDF type definition  | Textpad                                      |
| fmt            | Advice format                 | Textpad                                      |
| frm            | Advice format                 | Textpad                                      |
| properties     | Properties file               | Textpad                                      |
| txt            | Text file                     | Textpad                                      |
| java           | Java source                   | Textpad/Jdeveloper                           |
| js             | Java script file              | Textpad/Jdeveloper                           |
| jsp            | JSP file                      | Textpad/Jdeveloper                           |

Table 3.4 – File extensions list

| wsdl | Web service definition file | TrAX                          |
|------|-----------------------------|-------------------------------|
| rtf  | BIP RTF report file         | Windows word with BIP plug-in |

#### 3.8.9 Open Development object naming conventions

Open Development function ID development need to follow the below naming conventions

| Table 3.5 - Open Development | naming convention list |
|------------------------------|------------------------|
|------------------------------|------------------------|

| Item           | Prefix                       | Example           |
|----------------|------------------------------|-------------------|
| LOV            | LOV_                         | LOV_BRANCH        |
| Data Block     | BLK_                         | BLK_STTM_CUSTOMER |
| Labels         | LBL_                         | LBL_CUSTOMER_NO   |
| XSD Tags       | Remove hyphen in column name | CUSTOMERNO        |
| XSD node names | From block, replace _ with - | Sttm-Customer     |
| Buttons        | BTN_                         | BTN_EXIT          |
| Screens        | CVS_                         | CVS_MAIN          |
| Tabs           | TAB_                         | TAB_AUXILIARY     |
| Sections       | SECn                         | SEC1              |
| Partitions     | Pn                           | P2                |
| Field Sets     | FST_                         | FST_1             |

## 3.9 FLEXCUBE Hand Coded / Manually developed Components

Other than the Open Development generated pl/sql source code, FLEXCUBE IS consists of core processing database packages. These packages are developed manually. These packages not allowed to be modified as a part of extensibility or customizations.

For e.g.

- PKGALCIPOSUB Performs allocation services
- PKGMCCY Performs all currency serices
- PKGSETTLEMENTPROCESS Performs Settlement related services
- PKGFMGEODBOD Performs EOD process

# 4 FLEXCUBE IS Application Developer Documents

This section describes and links the various Developer documents that are required for FLEXCUBE IS Application components development.

## 4.1 Document classifications

The documents are classified as three types

Table 4.1 - Developer documents classification list

| Туре     | What it contains           | Documents                   |
|----------|----------------------------|-----------------------------|
| Concepts | This explains the concepts | FCIS-FD01-01-01-Development |
|          | and bring user to          | Overview Guide              |

|           | development context.                                                         |                                                                               |   |
|-----------|------------------------------------------------------------------------------|-------------------------------------------------------------------------------|---|
|           |                                                                              | Getting Started                                                               |   |
|           |                                                                              | • FCIS-FD03-01-01-Extensibility Getting started                               |   |
|           |                                                                              | • FCIS-FD04-01-01-Interface Getting started                                   |   |
|           |                                                                              | • FCIS-FD05-01-01-Tools-Getting Started                                       |   |
|           |                                                                              | • FCIS-FD06-01-01-Support Getting started                                     | d |
|           |                                                                              | • FCIS-FD07-01-01-Report Getting started                                      |   |
|           |                                                                              | • FCIS-FD08-01-01-Data Model getting started                                  |   |
| Procedure | This explains step by step                                                   | • Function ID Development Volume 1                                            |   |
|           | procedure with screen shots<br>on how to do a given<br>component development | • Function ID Development Volume 2                                            |   |
|           |                                                                              | Web Service Development                                                       |   |
|           |                                                                              | BIP Report Integration                                                        |   |
|           |                                                                              | BIP Report Integration                                                        |   |
|           |                                                                              | <ul> <li>FCIS-FD03-03-01-Extensibility By<br/>Example Volume 1</li> </ul>     |   |
|           |                                                                              | <ul> <li>FCIS-FD03-03-02-Extensibility By<br/>Example Volume 2</li> </ul>     |   |
|           |                                                                              | <ul> <li>FCIS-FD04-02-01-Generic Interface<br/>Configuration Guide</li> </ul> |   |
|           |                                                                              | <ul> <li>FCIS-FD04-03-01-Upload Adapter<br/>Development Guide</li> </ul>      |   |
|           |                                                                              | FCIS-FD06-02-01-Support By Example                                            |   |
|           |                                                                              | <ul> <li>FCIS-FD07-02-01-BIP Report<br/>Development Guide</li> </ul>          |   |
|           |                                                                              | • FCIS-FD07-03-01-OBIEE repository<br>Development Guide                       |   |
| Reference | These are reference<br>documents provided by tools                           | <ul> <li>FCIS-FD03-02-01-Extensibility Reference<br/>Guide</li> </ul>         | 5 |

for all possible features.

- Reference
- Installation and Setup
- FCIS-FD05-03-01-DDL-Reference
- FCIS-FD05-04-01-TrAX-Reference

### 4.2 Document contents

This section briefs the contents of the developer documents available for FLEXCUBE IS application development.

• FCIS-FD01-01-01-Development Overview Guide

This provides the bird's eye view of FLEXCUBE IS Development and set the basic foundation for developer including concepts, architecture, framework, tools and global glossary. *This is the document that you are currently reading*.

- o Open Development Tool
  - Getting Started This document gives head start to use Open Development tool for FLEXCUBE Application development. It covers the Open Development life cycle and specification needed to develop Open Development function IDs.
  - Function ID Development Volume 1 This document explains the step by step procedure to develop the function ID using extensible Open Development.
  - Function ID Development Volume 2 This document explains the step by step procedure to develop the function ID using non extensible Open Development.
  - Web Service Development This document explains the step by step procedure to develop Web service. It covers development life cycle, deployment and testing of web service.
  - BIP Report Integration
     This document explains the step by step procedure to integrate the BIP developed in BIP server with FLEXCUBE IS function ID. This integration helps to launch BIP reports from FLEXCUBE IS URL.
- Extensibility
  - FCIS-FD03-01-01-Extensibility Getting started

This document gives head start to work on FLEXCUBE IS extensible framework. It explains the various business areas that extensibility available and concepts behind it.

- <u>FCIS-FD03-02-01-Extensibility Reference Guide</u> This reference guide provides extensibility framework concepts and features.
- <u>FCIS-FD03-03-01-Extensibility By Example Volume 1</u>

This document explains the step by step extensible development with simple examples that includes layout changes, addition of UI elements and functional extensibility using SDE/UDF.

<u>FCIS-FD03-03-02-Extensibility By Example Volume 2</u>

This document explains the step by step extensible development with medium complex example that covers processing and UI changes.

- o Interface
  - <u>FCIS-FD04-01-01-Interface Getting started</u>

This document explains the various Integration and interface concepts of FLEXCUBE IS. It covers the overview diagrams to set context.

- <u>FCIS-FD04-02-01-Generic Interface Configuration Guide</u> This document explains step by step procedure to define GI outgoing and incoming interface.
- <u>FCIS-FD04-03-01-Upload Adapter Development Guide</u> This document explains step by step procedure to create spreadsheet based FCIS upload adapters that are used for data migration into FLEXCUBE IS.
- o Tools
  - <u>FCIS-FD05-01-01-Tools-Getting Started</u>
     This document gives head start for development tools available.
  - Reference This document provides reference information of extensible Open Development that includes all features available and concepts
  - Installation and Setup This document provides the installation and setup steps for extensible Open Development
  - <u>FCIS-FD05-03-01-DDL-Reference</u> This document provides the reference information of DDL tool features and its usage.

**Note:** *This tool in internal to Oracle Financial Software Services and this document may not be available externally.* 

#### <u>FCIS-FD05-04-01-TrAX-Reference</u>

This document provides the reference information of TrAX tool features and its usage.

**Note:** *This tool in internal to Oracle Financial Software Services and this document may not be available externally.* 

#### $\circ$ Support

FCIS-FD06-01-01-Support Getting started

This document provides the possible FLEXCUBE IS software issues and various tools available for support.

FCIS-FD06-02-01-Support By Example

This document provides uses cases that explain the FLEXCUBE IS software support that covers issue analyze/fix.

#### o Reports

- <u>FCIS-FD07-01-01-Report Getting started</u> This document gives head starts on reports development in FLEXCUBE IS using BIP or OBIEE meta data repository.
- <u>FCIS-FD07-02-01-BIP Report Development Guide</u> This document explains the step by step procedure to develop the BIP report.
- <u>FCIS-FD07-03-01-OBIEE repository Development Guide</u> This document explains the step by step procedure to develop OBIEE Meta data repository.

#### o Data Model

• <u>FCIS-FD08-01-01-Data Model getting started</u> This document helps to start using FLEXCUBE IS data model artifacts.

# 5 Developer Glossary

This section provides the developer glossaries that are applicable in all developer documents.

| Acronym   | Meaning                                                          |  |
|-----------|------------------------------------------------------------------|--|
| AUDF      | Ascii User Defined Field                                         |  |
| Back-end  | Represents the Database layer                                    |  |
| BIP       | Business Intelligence Publisher                                  |  |
| BLK       | Block ( used in Open Development screen development )            |  |
| CI        | Configurable Item                                                |  |
| CVS       | Canvas                                                           |  |
| DDL       | Data Definition Language                                         |  |
| DOM       | Document Object Model                                            |  |
| DSN       | Data Source Name (Microsoft ODBC)                                |  |
| EAR       | Enterprise ARchive file                                          |  |
| EJB       | Enterprise Java Bean                                             |  |
| EMS       | Electronic Media System                                          |  |
| EOD       | End Of Day                                                       |  |
| ER        | Entity Relationship                                              |  |
| FC BRN    | FLEXCUBE Branch                                                  |  |
| FCJ       | FLEXCUBE Java                                                    |  |
| Front-end | Represents the client layer(browser)                             |  |
| FS-FS     | Full Screen - Full Screen (Web service pattern)                  |  |
| FST       | Field Set ( used in Open Development screen development )        |  |
| FTP       | File Transfer Protocol                                           |  |
| GI        | Generic Interface                                                |  |
| GW_WS     | Gateway Web Service                                              |  |
| IDE       | Integrated Development Environment                               |  |
| IE        | Microsoft Internet Explorer                                      |  |
| IMPL      | Implementation files (used in web services)                      |  |
| INC       | File extension used to represent static data (Insert statements) |  |
| IO-FS     | Input Only - Full Screen (Web service pattern)                   |  |
| ІО-РК     | Input Only - Primark Key (Web service pattern)                   |  |
| JDBC      | Java Data Base Connectivity                                      |  |
| JEE       | Java Enterprise Edition                                          |  |
| JMS       | Java Messaging Standard                                          |  |
| JS        | Java Script file                                                 |  |
| LBL       | Label (used in Open Development screen development)              |  |
| LOV       | List Of Value (used in Open Development screen                   |  |

|             | development)                                          |  |
|-------------|-------------------------------------------------------|--|
| MDB         | Message Driven Bean                                   |  |
| MSG         | Message                                               |  |
| NQS         | Network Queuing System                                |  |
| ~<br>OBIEE  | Oracle Business Intelligence Enterprise Edition       |  |
| OLTP        | On Line Transaction Processing                        |  |
| РК          | Primary Key of Database Table                         |  |
| PK_Cols     | Primark Key columns names                             |  |
| PK_Types    | Primark Key columns types                             |  |
| RPD         | OBIEE Repository(meta data) file                      |  |
| RTF         | Rich Text Format                                      |  |
| SDE         | System Data Element                                   |  |
| SEC         | Section (used in Open Development screen development) |  |
| SEQ         | Oracle database SEQuence                              |  |
| SMS         | Security Management System                            |  |
| SOAP        | Simple Object Access Protocol                         |  |
| SPC         | Oracle database package SPeCification                 |  |
| SQL         | Oracle database package body                          |  |
| SWIFT       | Society for Worldwide International Fund Transfer     |  |
| SYS         | System Java script file                               |  |
| TIX         | Tilda separated in XML format                         |  |
| TNS         | Oracle TNS entries                                    |  |
| TrAX        | Tracking and Analyzing xsd's Tool                     |  |
| TS          | Tilda Separated                                       |  |
| IS          | FLEXCUBE Investor Servicing                           |  |
| UDF         | User Defined Field                                    |  |
| UI          | User Interface                                        |  |
| UT<br>UIXML | Unit Trust<br>User Interface XML ( runtime file )     |  |
| WAR         | Web Archive file                                      |  |
| WS          | Web Service                                           |  |
| WSC         | Web Service Custodian                                 |  |
| WSDL        | Web Service Description Language                      |  |
| XDO         | Extensible Data Object                                |  |
| XHTTP       | XML HTTP format                                       |  |
| XML         | Extensible Markup Language                            |  |
| XSD         | XML Schema Definition                                 |  |

# 6 List of Figures

- Fig 3.1 FLEXCUBE IS Functional architecture
- Fig 3.2 FLEXCUBE IS Technical architecture
- Fig 33 FLEXCUBE IS Data flow
- Fig 3.4 FLEXCUBE IS programming languages

# 7 List of Tables

- Table 1.1 Proficiency and resources
- Table 3.1 Framework, components and Tools
- Table 3.2 FLEXCUBE IS Module code list
- Table 3.3 Function ID Type list
- Table 3.4 File extensions list
- Table 3.5 Open Development naming convention list
- Table 4.1 Developer documents classification list

# ORACLE<sup>®</sup>

FCIS-FD01-01-01-Development Overview Guide November 2012 12.0.1.0.0

Oracle Financial Services Software Limited

Oracle Park

Off Western Express Highway

Goregaon (East)

Mumbai, Maharashtra 400 063

India

Worldwide Inquiries:

Phone: +91 22 6718 3000

Fax:+91 22 6718 3001

www.oracle.com/financialservices/

Copyright © [2007], [2012], Oracle and/or its affiliates. All rights reserved.

Oracle and Java are registered trademarks of Oracle and/or its affiliates. Other names may be trademarks of their respective owners.

U.S. GOVERNMENT END USERS: Oracle programs, including any operating system, integrated software, any programs installed on the hardware, and/or documentation, delivered to U.S. Government end users are "commercial computer software" pursuant to the applicable Federal Acquisition Regulation and agency-specific supplemental regulations. As such, use, duplication, disclosure, modification, and adaptation of the programs, including any operating system, integrated software, any programs installed on the hardware, and/or documentation, shall be subject to license terms and license restrictions applicable to the programs. No other rights are granted to the U.S. Government.

This software or hardware is developed for general use in a variety of information management applications. It is not developed or intended for use in any inherently dangerous applications, including applications that may create a risk of personal injury. If you use this software or hardware in dangerous applications, then you shall be responsible to take all appropriate failsafe, backup, redundancy, and other measures to ensure its safe use. Oracle Corporation and its affiliates disclaim any liability for any damages caused by use of this software or hardware in dangerous applications.

This software and related documentation are provided under a license agreement containing restrictions on use and disclosure and are protected by intellectual property laws. Except as expressly permitted in your license agreement or allowed by law, you may not use, copy, reproduce, translate, broadcast, modify, license, transmit, distribute, exhibit, perform, publish or display any part, in any form, or by any means. Reverse engineering, disassembly, or decompilation of this software, unless required by law for interoperability, is prohibited.

The information contained herein is subject to change without notice and is not warranted to be error-free. If you find any errors, please report them to us in writing.

This software or hardware and documentation may provide access to or information on content, products and services from third parties. Oracle Corporation and its affiliates are not responsible for and expressly disclaim all warranties of any kind with respect to third-party content, products, and services. Oracle Corporation and its affiliates will not be responsible for any loss, costs, or damages incurred due to your access to or use of third-party content, products, or services.